## How to add to your child's Class Dojo portfolio.

Firstly, very helpfully, you've probably discovered that you can see no mention of the word 'portfolio' on your account. However, anything you post, is entered into what is called a 'portfolio' on your child's class teacher's page. Ideally, we'd love you to share your child's activities with us using the instructions below rather than via a message as this way all of your child's images etc are collected together in one place and saved rather than being dotted about in between messages. This will mean that on our return to school, your child can use their posts to share with their friends what they have been up to whilst we've been away from school. Of course it also means that your child can very proudly look back through their portfolio whenever they like. So, let's get started… Hopefully, you can see that you have a **Choose account** Log out parent account and an account for your child/ren. Samantha Martin Parent (You) Unfortunately, the app looks a little Jasmine Student (M n Class) different depending on whether you're using an iphone or an android phone but Joe 5AR and 5EH) click around somewhere near the top left + Add code from school of your screen and these options should be displayed. Log in to another account **Stories Miss Brown** eception Clas Next, click on your child's account.  $\Box$  . Jasmin Ó Once you've clicked on your child's account, you should see this screen. Click on your child's class or the 'No activities' box circled in this image.**Reception Class** 79 Points **Recent Updates** Home **O** points

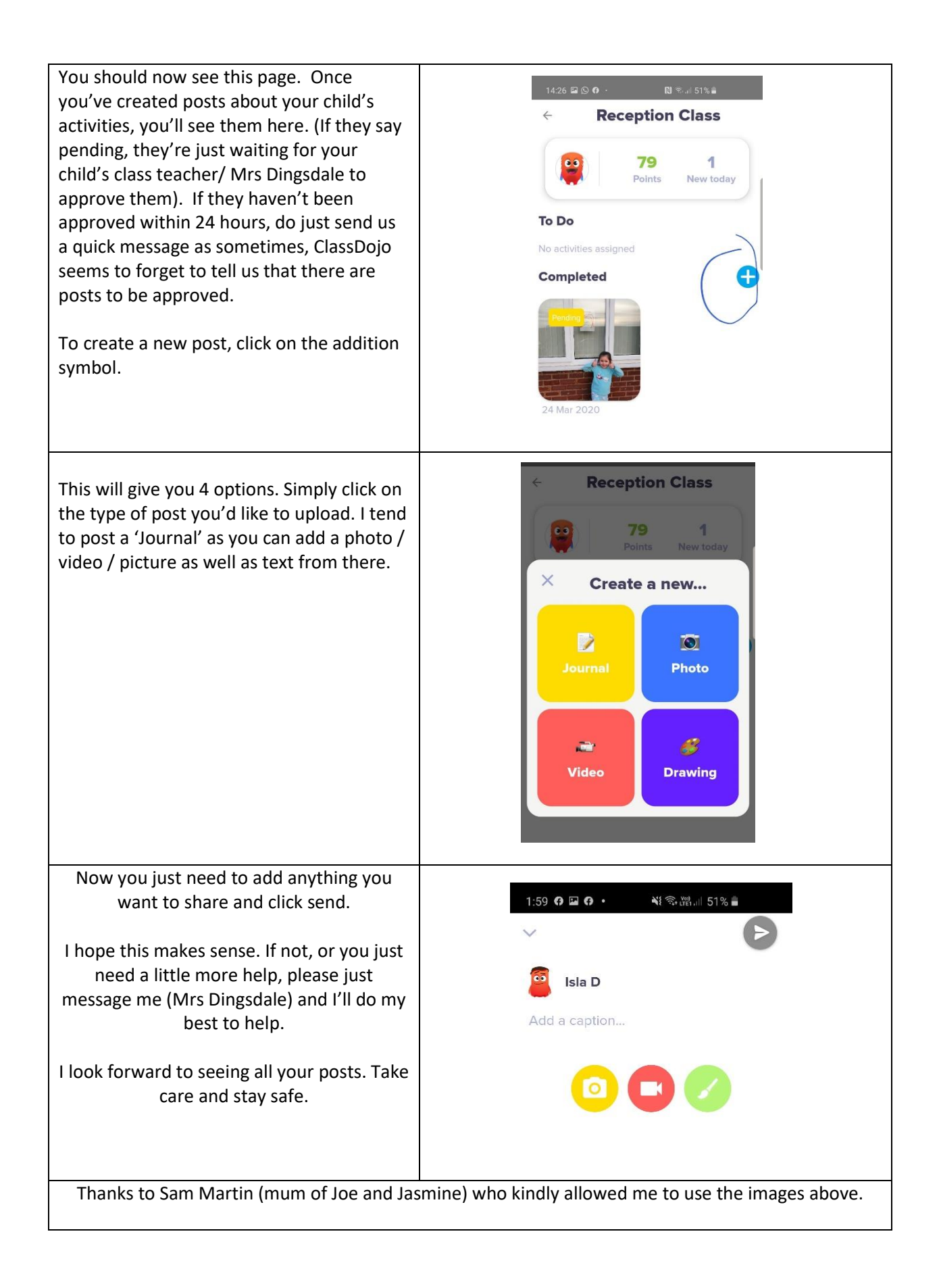